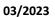

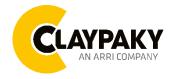

# ReflectXion User Menu

Default parameters highlighted in grey.

| Main Menu | Level 1            | Level 2           | Level 3                                                                 | Choices / Values                                                             |
|-----------|--------------------|-------------------|-------------------------------------------------------------------------|------------------------------------------------------------------------------|
|           | DMX Address        | <b>→</b>          | <b>→</b>                                                                | 001-512                                                                      |
|           | Fixture ID         | <b>→</b>          | <b>→</b>                                                                | 000-255                                                                      |
|           | Ethernet Interface | Ethernet mode     | <b>→</b>                                                                | Disabled Enabled on IP 2.x.x.x. Enabled on IP 10.x.x.x. Enabled on Custom IP |
|           |                    | Control Protocol  | ÷                                                                       | Art-Net<br>sACN                                                              |
|           |                    | Repeat on DMX     | <b>→</b>                                                                | Disabled<br>Enabled on primary                                               |
|           |                    | Universe          | $\rightarrow$                                                           | 000-255                                                                      |
|           |                    | Custom IP Address | IP address byte 1 IP address byte 2 IP address byte 3 IP address byte 4 | 000-255<br>000-255<br>000-255<br>000-255                                     |
|           |                    | Custom IP Mask    | IP mask byte 1<br>IP mask byte 2<br>IP mask byte 3<br>IP mask byte 4    | 000-255<br>000-255<br>000-255<br>000-255                                     |
|           |                    | Master RDM        | <b>→</b>                                                                | Disabled<br>Enabled                                                          |
|           |                    | Invert Pan        | $\rightarrow$                                                           | On / Off                                                                     |
|           | Pan / Tilt         | Invert Tilt       | <b>→</b>                                                                | On / Off                                                                     |
|           |                    | Swap Pan-Tilt     | <b>→</b>                                                                | On / Off                                                                     |
|           |                    | Speed Pan-Tilt    | ÷                                                                       | Normal<br>Fast                                                               |
|           |                    | Tilt Rotation     | <b>→</b>                                                                | Normal<br>Rock'n'Roll                                                        |
|           |                    | Encoder Pan-Tilt  | <b>→</b>                                                                | On / Off                                                                     |
|           |                    | P/T Homing mode   | <b>→</b>                                                                | Standard<br>Sequenced                                                        |
| Option    |                    | Pan Home Def Pos  | ÷                                                                       | 0 degree<br>90 degrees<br>180 degrees<br>270 degrees                         |
|           |                    | Tilt Home Def Pos | <b>→</b>                                                                | 0 %<br>12.5 %<br>25 %<br>50 %<br>75 %<br>87.5 %<br>100 %                     |
|           |                    | P/T Enable        | $\rightarrow$                                                           | On / Off                                                                     |
|           | Display            | $\rightarrow$     | $\rightarrow$                                                           | On / Off                                                                     |
|           | Setting            | Default Preset    | Reset To Default<br>Go Back                                             | Are you sure ?<br>Yes / No                                                   |
|           |                    | User Preset 1     | Load preset 1<br>Save to preset 1                                       | Are you sure ?<br>Yes / No                                                   |
|           |                    | User Preset 2     | Load preset 2<br>Save to preset 2                                       | Are you sure ?<br>Yes / No                                                   |
|           |                    | User Preset 3     | Load preset 3 Save to preset 3                                          | Are you sure ?<br>Yes / No                                                   |

| Main Menu    | Level 1            | Level 2       | Level 3       | Choices / Values              |
|--------------|--------------------|---------------|---------------|-------------------------------|
|              | System Errors      | <b>→</b>      | <b>→</b>      | Read / Reset                  |
|              | Fixture Hours      | Total Hours   | <b>→</b>      | Read                          |
|              |                    | Partial Hours | <b>→</b>      | Read / Reset                  |
|              | System Version     | CPU brd       | <b>→</b>      | Fw.rev. / Hw.rev.             |
|              |                    | com.dev       | $\rightarrow$ | Fw.rev.                       |
|              |                    | Lsr Drv       | $\rightarrow$ | Fw.rev. / Hw.rev.             |
|              |                    | 0: 8 ch       | $\rightarrow$ | Fw.rev. / Hw.rev.             |
|              | Board Diagnostic   | 0: 8 ch       | $\rightarrow$ | Status / Err%                 |
| Information  | DMX Monitor        | Channels      | <b>→</b>      | Value / Percentage            |
| INI OKWATION | RDM Unique ID      | $\rightarrow$ | $\rightarrow$ | ID: xxxxxxxxx                 |
|              | Sensor status      | Channel name  | $\rightarrow$ | n.a / On / Off                |
|              | Network parameters | <b>→</b>      |               | IP Address                    |
|              |                    |               | $\rightarrow$ | IP Mask                       |
|              |                    |               |               | MAC Address                   |
|              | sACN Information   | <b>→</b>      | <b>→</b>      | Multicast Group IP<br>X.X.X.X |
|              | Serial Number      | $\rightarrow$ | $\rightarrow$ | ??XXXXXX                      |

| Main Menu      | Level 1                 | Level 2         | Level 3       | Choices / Values           |
|----------------|-------------------------|-----------------|---------------|----------------------------|
| Manual Control | Reset                   | <b>→</b>        | <b>→</b>      | Yes / No                   |
|                | Channel                 | $\rightarrow$   | <b>→</b>      | Value / Percentage         |
| TEST           | $\rightarrow$           | $\rightarrow$   | $\rightarrow$ | Pan / Tilt                 |
| Advanced       | Access Code <u>1234</u> | Upload Firmware | Transfer      | Are you sure ?<br>Yes / No |
|                |                         | Calibration     | Channels      | 000 - 255                  |
|                |                         | Menu Locking    | <b>→</b>      | Unlock Code XXXX           |

## SET UP MENU

## **Setup - DMX ADDRESS**

# PLEASE NOTE: Without the DMX input signal, the displayed address (DMX Address) blinks.

It lets you select the address (DMX Address) for the control signal. A DMX address between 001 and 512 can be selected.

## **Setup - FIXTURE ID**

It lets you set the "Fixture ID" to be assigned to the projector. An "ID" between 000 and 255 can be assigned.

## **Setup - ETHERNET INTERFACE**

It lets you set Ethernet settings to be assigned to the projector as indicated below:

## ETHERNET MODE

It lets you select the "Ethernet Mode" to control the unit; the options available are the following:

- Disabled
- Enabled on IP 2
- Enabled on IP 10
- Enabled Custom IP

If the **Ethernet Mode** option is set on **Disabled**, when an **IP** address (**IP2**, **IP10** or **IP Custom**) is selected, the projector immediately initializes the **IP** address that was just selected.

If the **Ethernet Mode** option is enabled (**IP2**, **IP10** or **IP Custom**) and a new one is selected that is different from the previous one, the projector must be restarted so that it will be correctly initialized.

## **CONTROL PROTOCOL**

It lets you select the "Control Protocol" to remotely control the unit; the options available are the following:

- Art-Net
- sACN

## **REPEAT ON DMX**

It lets you enable/disable the transmission of the Ethernet protocol by DMX signal to all the connected projectors.

- Disabled: DMX transmission disabled.
- Enabled on primary: DMX transmission enabled.

## UNIVERSE

It lets you set the "DMX Universe" to be assigned to a series of projectors with values between 000 and 255.

# **CUSTOM IP ADDRESS**

It lets you to set the select the "IP Address" Art-net to be assigned, according to the control unit used, with values between 000 and 255.

# **CUSTOM IP MASK**

It lets you to set the select the "IP Mask" Art-net to be assigned, according to the control unit used, with values between 000 and 255.

## **OPTION MENU**

# **Option - PAN / TILT**

## **INVERT PAN**

It lets you enable (ON) Pan reverse movement. Select OFF to turn off or disable this option.

#### **INVERT TILT**

It lets you enable (ON) Tilt reverse movement. Select OFF to turn off or disable this option.

## **SWAP PAN-TILT**

It lets you enable (ON) Pan and Tilt channel inversion (and simultaneously Pan fine and Tilt fine). Select OFF to turn off or disable this option.

## **SPEED PAN-TILT**

It lets you set the Pan and Tilt Speed to be assigned:

- Standard
- Fast

## **TILT ROTATION**

It lets you set the Tilt Continuous Speed to be assigned:

- Normal
- Rock'n'Roll (Important: In some specific condition of use with this mode it could happen the mirror loose some steps during the movement)

## **ENCODER PAN-TILT**

It lets you enable (ON) or disable (OFF) Pan and Tilt Encoder operations.

You can quickly disable the Pan and Tilt Encoder by simultaneously pressing the UP ( $\uparrow$ ) and DOWN( $\downarrow$ ) keys in the "Main Menu".

# P/T HOMING MODE

It lets you set the initial Pan and Tilt Reset mode.

- Standard: Pan & Tilt are simultaneously reset.
- **Sequenced**: Tilt is reset first followed by Pan.

## PAN HOME DEF POS

It lets you assign the Pan channel "home" position at the end of Reset (without a DMX input signal), selecting one from the 4 available positions:

- 0 degree
- 90 degrees
- 180 degrees
- 270 degrees

## **TILT HOME DEF POS**

It lets you assign the Tilt channel "home" position at the end of Reset (without a DMX input signal), selecting one from the 7 available positions:

- 0%
- 12.5%
- 25%
- 50%
- 75%87.5%
- 100%

## **PAN/TILT ENABLE**

Allows you to disable Pan and Tilt movement (Select OFF) to use the fixture as a follow-spot. Select ON to disable this option.

# **OPTION MENU**

# **Option - DISPLAY**

It lets you activate (ON) display brightness reduction after about 30 seconds in idle status. Select OFF to turn off or disable this option.

# **Option - SETTINGS**

Used to save 3 different settings of the items in the option menu and relevant submenus.

- Default preset (\*)
- User preset 1
- User preset 2
- User Preset 3
- Load preset 'X' is used to recall a previously stored configuration.
- Save to preset 'X' is used to save the current configuration.

# (\*) DEFAULT PRESET

It lets you restore default values on all option menu items and relevant submenus.

Press the left and right arrows/keys simultaneously in the "main menu" to quickly restore default values (DEFAULT PRESET).

# **INFORMATION MENU**

## **Information - SYSTEM ERRORS**

It displays a list of errors that occurred when the projector was turned on.

To reset the SYSTEM ERRORS list, press OK. A confirmation message appears (Are you sure you want to clear error list?). Select YES to confirm reset.

## **Information - FIXTURE HOURS**

It lets you view projector working hours (total and partial).

## **Total counter**

It counts the number of projector working life hours (from construction to date).

## **Partial counter**

It counts the number of projector partial working life hours from the last reset to date.

Press OK to reset the partial counter. A confirmation message appears on the display (Are you sure ?) Select YES to confirm reset.

## **Information - SYSTEM VERSION**

It lets you view the hardware and software versions for each electronic board in the projector:

- CPU brd (CPU board)
- com.dev
- Lsr Drv (Driver Laser board)
- 0: 8-Ch (8-channel board)

## Information - BOARD DIAGNOSTIC

It lets you view the percent errors for each electronic board installed in the projector

• 0: 8-Ch (8-channel board)

## **Information - DMX MONITOR**

It lets you view the level of projector DMX channels in bit (Val) and in percent.

# Information - RDM UNIQUE ID

Shows the exclusive address of the fixture to use communicate via RDM.

# **INFORMATION MENU**

## **Information - SENSOR STATUS**

It lets you check the correct operations of each "sensor" installed in the projector, each channel is associated with one of the following three parameters:

- n.a.= sensor not available (it could be that are not used sensor on that effect)
- ON= Sensor reading (It means the magnet is positioned on the sensor)
- OFF= Sensor is not reading (It means the magnet is not positioned on the sensor)

## Information - NETWORK PARAMS

Lets you view the projector "Network" parameters meaning:

- IP address: Internet Protocol address (two projectors must not have the same IP address)
- **IP mask:** 255.0.0.0
- Mac address: Media Access Control; the projector's Ethernet Address.

## Information - sACN INFORMATION

Shows the IP multicast group assigned to the fixture.

## Information - SERIAL NUMBER

Lets you view the fixture Serial Number. Information available only for fixtures from January 2020.

# MANUAL CONTROL MENU

## **Manual Control - RESET**

It lets you reset the projector from the projector control panel.

## **Manual Control - CHANNEL**

It lets you set the channel DMX levels from the projector control panel (value between 0 and 255 bit or between 0% and 100%).

# **TEST MENU**

It lets you test the correct operations of effects using pre-saved Tests:

Pan/Tilt

# **ADVANCED MENU**

To open the "Advanced Menu", enter the code (1234)

## Advanced - UP LOAD FIRMWARE

It lets you transfer "firmware" from one projector to all other connected projectors. A confirmation message appears on the display (Are you sure ?) Select YES to confirm or NO to abort this operation.

## **Advanced - CALIBRATION**

It lets you make small mechanical adjustments on some effects to perfectly align projectors from the control panel.

# **Factory default**

It lets you restore default "Calibration" values (128 bit) on all channels.

## **Advanced - MENU LOCKING**

It allows you to assign a password to lock the access to the user menu, so that only users know the password can change settings. The password is 4-digit number.